# **Postup konfigurace Exchange 2013**

## **Obecný popis**

Pošta v areálu Suchdol je založena na serveru Microsoft Exchange 2013, kde jsou uloženy uživatelské schránky.

#### **Adresy**

- **[mail.asuch.cas.cz](https://mail.asuch.cas.cz)** hlavní adresa emailového serveru
- **[mail2.asuch.cas.cz](https://mail2.asuch.cas.cz)** záložní adresa emailového serveru

## **Výhody pro uživatele:**

- Kapacita uživatelských schránek 4 GB,
- Možnost archivace e-mailů starších než 2 roky do archivu na serveru s kapacitou až 50 GB,
- Vymazané emaily se uchovávají na serveru ještě 14 dní po smazání,
- Možnost použití offline režimu i ve webovém prohlížeči (ne celá schránka)
- Možnost využívat komfortu v Outlook 2007/2010/2013 i na cestách, bez nutnosti spouštění VPN tunelu,
- plnohodnotné webové rozhraní pro většinu rozšířených prohlížečů jako Firefox, Chrome, Safari a Internet Explorer,
- vylepšená podpora pro mobilní zařízení jako tablety, mobilní telefony s operačními systémy iOS, Android, Windows 8.

### **Doporučená konfigurace**

- Uživatelé s OS Windows a Microsoft Outlook 2007/2010/2013, případně jinými emailovými klienty podporujícími přímo MS Exchange, jako je např. Gnome Evolution nebo klienti v chytrých mobilech:
	- 1. Microsoft Exchange Server (nejlepší volba) nebo
	- 2. nejde-li z nějakého důvodu zvolit, pak viz následující bod:
- · Uživatelé s jinými emailovými klienty (v OS Windows, Linux, [MacOS](https://navody.asuch.cas.cz/doku.php/macos) X, UNIX, např. Mozilla Thunderbird), uživatelé emailových klientů v základních mobilních telefonech např. Nokia 6303:
	- IMAP4 pro příjem pošty a
	- SMTP pro odesílání.
	- ∘ <html><table

```
class="inline"><tr>><th>Protokol</th><th>Server</th><th>Zabezpečení</th><th>Po
rt</th></tr>
```
<tr><td>IMAP4 </td><td> mail.asuch.cas.cz </td><td> SSL </td><td> 993</td></tr>

```
 <tr><td>SMTP </td><td> mail.asuch.cas.cz </td><td> TLS
```
</td><td> 587</td></tr></table></html>

#### **Konfigurace klientů**

- [Nastavení MS Outlook](https://navody.asuch.cas.cz/doku.php/konfigurace_outlook_pro_exchange_2013)
- [Konfigurace SMTP \(odesílání pošty\) pro Mozillu Thunderbird](https://navody.asuch.cas.cz/doku.php/konfigurace_smtp_odesilani_posty_pro_mozillu_thunderbird)
- Konfigurace telefonu Nokia 6303:
	- 1. SMTP mail.asuch.cas.cz zabezpečený TLS port 587
	- 2. zadat 2× heslo pro příchozí a 2× pro odchozí poštu
	- 3. firemní návod viz str. 23 nokia 6303 classic ug cs.pdf

From: <https://navody.asuch.cas.cz/>-

Permanent link: **[https://navody.asuch.cas.cz/doku.php/konfigurace\\_exchange\\_2013?rev=1418508765](https://navody.asuch.cas.cz/doku.php/konfigurace_exchange_2013?rev=1418508765)**

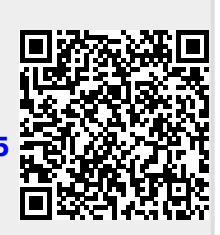

Last update: **2014/12/13 22:12**